## School Meal Eligibility for the 2020-21 School Year

Every year meal eligibility must be renewed. If you want your child to have free or reduced-price meals, you need to apply (unless you have already received an approval letter from Child Nutrition Services for the 2020-21 school year). If you apply this school year and qualify for free or reduced-price school meals, you may be able to receive a discount on other programs as well. Only the parent/guardian in household one (the student's primary residence) may apply for meal benefits. *Complete one application per household*.

# **How to Apply Online for Free or Reduced-price Meal Benefits**

- **1)** From the District webpage [https://www.auburn.wednet.edu,](https://www.auburn.wednet.edu/) click **Family Access** to log into Skyward Family Access
	- a) Use your parent/guardian (not student) credentials to log in (if you do not have your login or password contact office staff at your child's school to get this information)

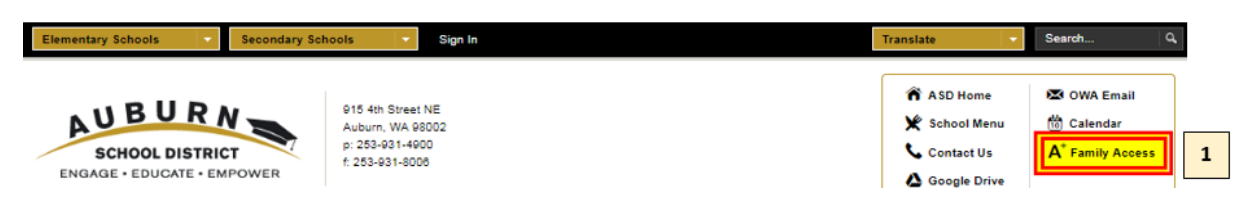

- **2)** If you have more than one child in the district, click the **drop-down triangle** to select one child's name.
- **3)** Click the **Food Service** tab.

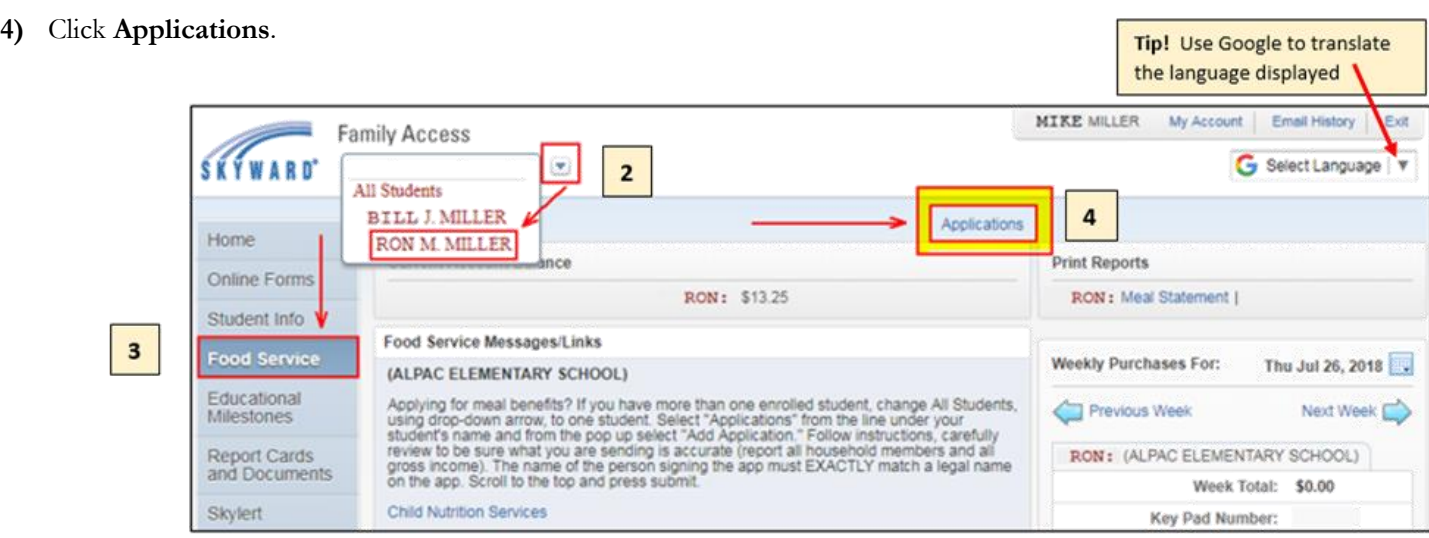

**5)** If your child (or children) has not been approved for meals for the current school year, you will access the application by clicking **Add Application.**

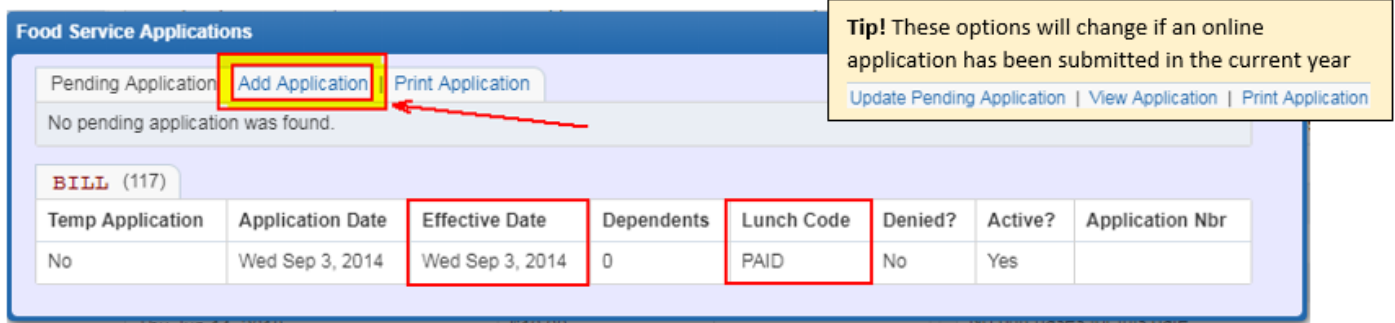

- a) Review the Effective Date
	- i) Note: If your child has been approved for meals for the 2020-21 school year, you will see an effective date after Aug 1, 2020
- b) The Lunch Code displays the current lunch status as of the Effective Date shown
	- i) FREE no charge
	- ii) REDUCED  $* 0.40$  cents for lunch, no charge for breakfast (K-3 no charge for lunch or breakfast)
	- iii) PAID student pays regular price for school meals
		- \* During the 2020-21 school year, students who qualify for reduced-price meals will receive both breakfast and lunch at no charge. The reduced-price co-payment will be covered by the Auburn School District.

# Fill out the Online Household Application for Free and Reduced-Price Meals

- **6)** Before filling out the Application, you will need to acknowledge the following:
	- a) Letter to Households, Federal Income Chart, Privacy Act Statement, Non-discrimination Statement
		- i) Please read each section carefully and check to acknowledge where applicable

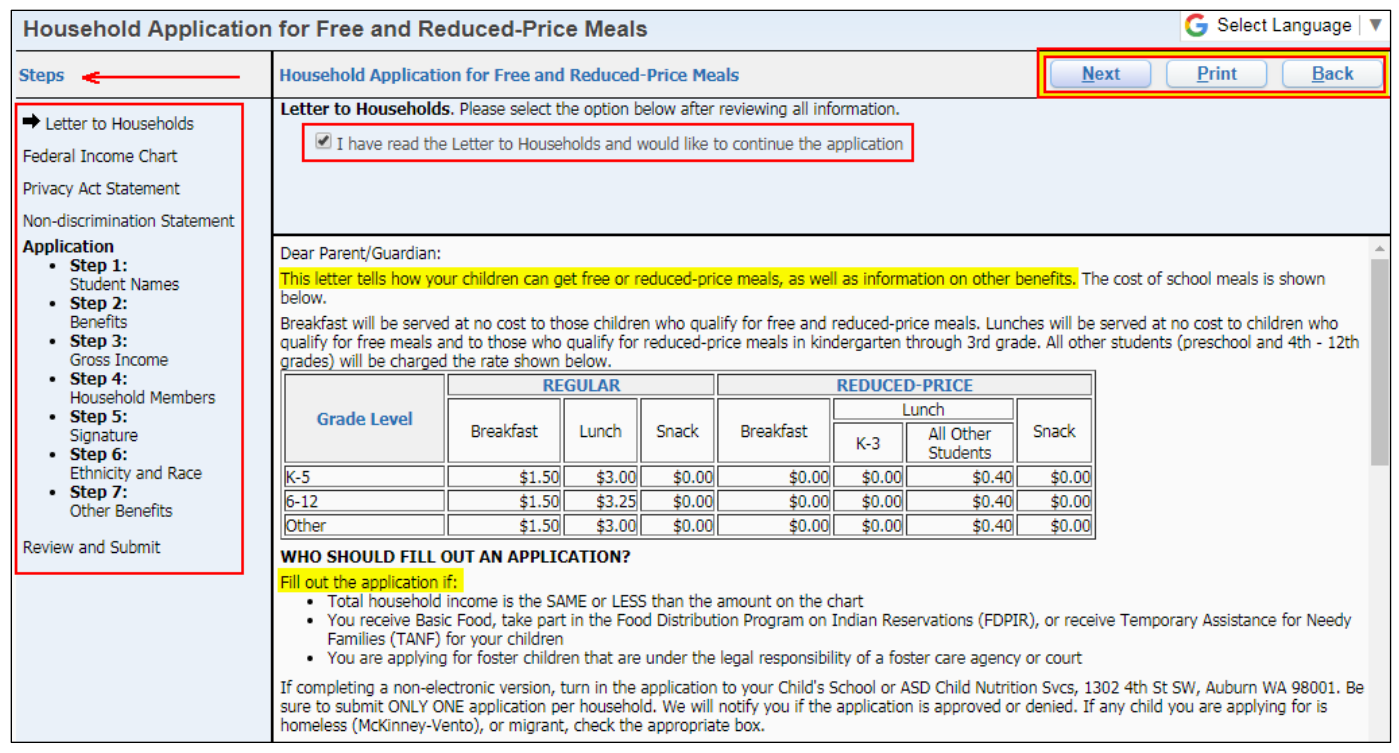

## **7) Step 1** – **Student Names**

a) Fill out the information for all students living with you that are attending school within Auburn School District i) Note: If you are only applying for foster children, after finishing Step 1, click 'Next' twice to go on to Step 4. If you are applying for both foster and non-foster children click 'Next' to continue to Step 2.

# **8) Step 2** – **Benefits**

- a) Check one benefit type if anyone in your household participates in any of the following programs:
	- i) Basic Food (SNAP) Supplemental Nutrition Assistance Program
		- ii) TANF Temporary Assistance for Needy Families
	- iii) FDPIR Food Distribution Program on Indian Reservations
- b) If a selection is made, write the case/client number for the reported benefit in the case number box.. If you do not know your case/client number, contact the agency that issues your benefits. Do not substitute any other number in place of your valid case/client number, and do not enter a word in the case number box.

2. Benefits. If any Household Members (including yourself) currently participate in c □ Basic Food □ TANF □ FDPIR Case Number:

### **9) Step 3 – Gross Income**

- a) List **all other** household members that are supported by your household's income
	- i) Include all income for each person listed in Step 3
	- ii) **Do not** include students you have already listed in Step 1
	- iii) Income reported should be **before taxes** are taken out (not take-home pay)

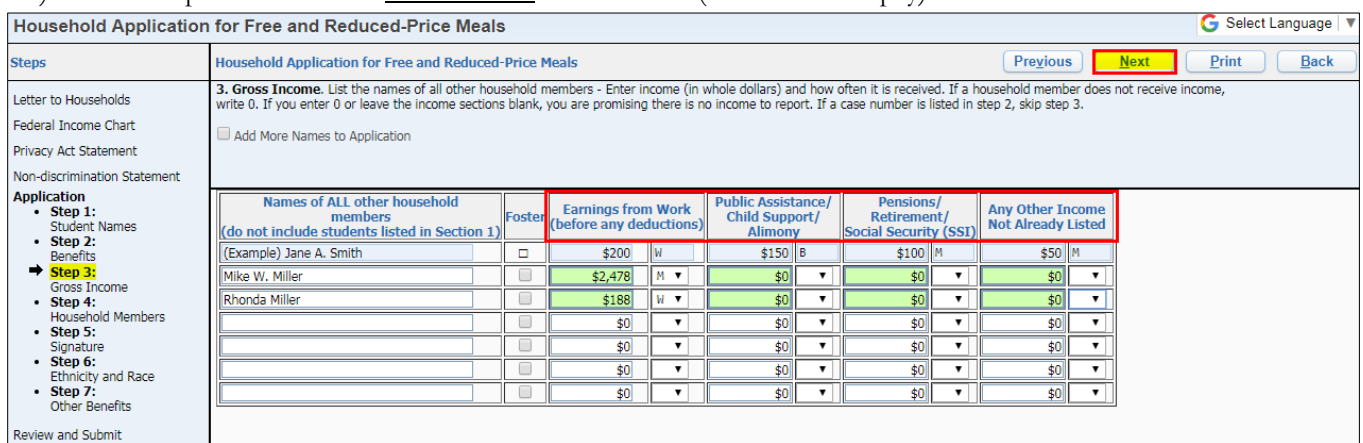

### **10) Step 4 – Total Household Members**

- a) Total household members must equal the number of people listed on the application in **both** Step 1 and Step 3
- b) Enter the **last 4 digits** of the primary wage earner's social security number

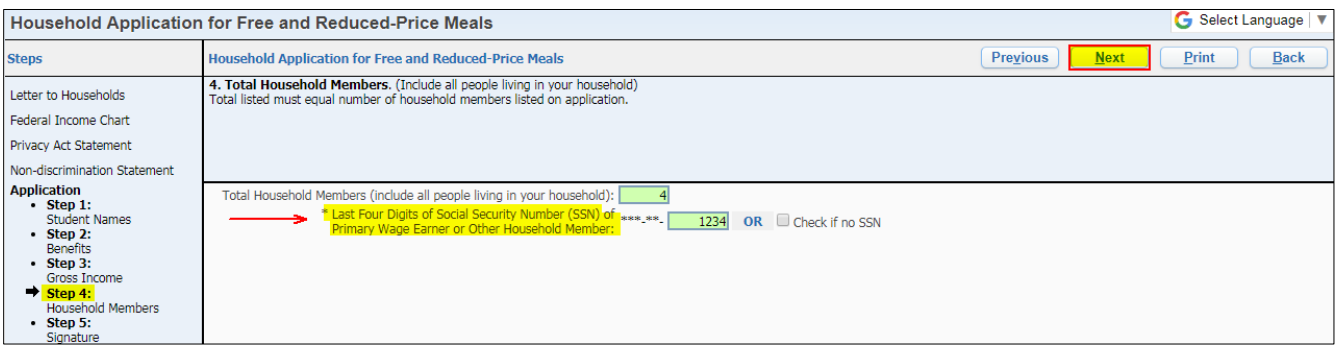

### **11) Step 5 – Contact Information and Signature**

a) Enter your name and contact information- must be an adult living in the household. Choose **Click to Sign** hyperlink to read the Electronic Signature Agreement. To activate the electronic signature click 'I Agree' in the pop up window.

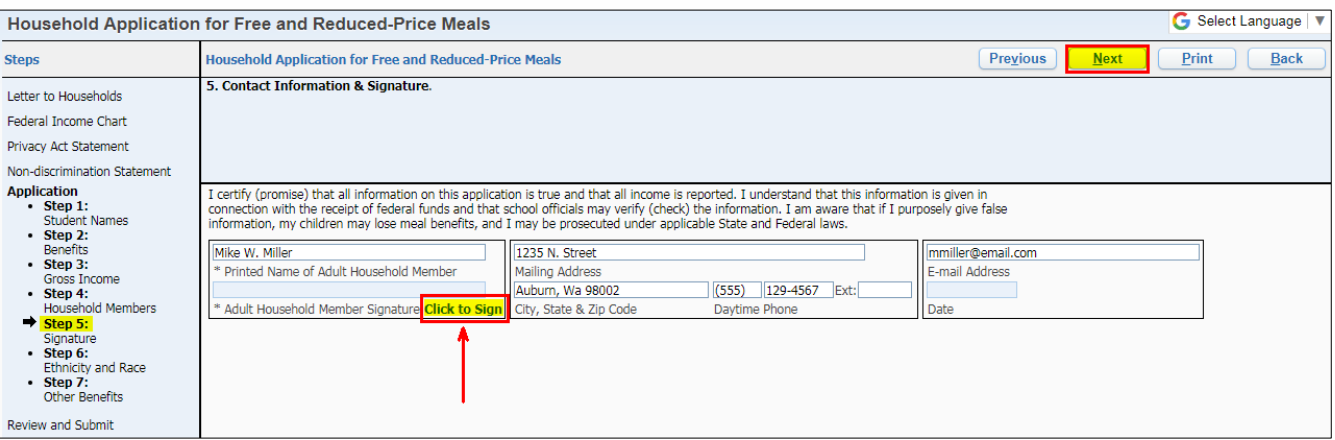

### **12) Step 6 – Ethnicity and Race**

- a) Providing this information is optional.
- b) Responding, or not responding, to this step does not affect your children's eligibility for free or reduced price meals.
- a) By completing this step, you are allowing Auburn School District Child Nutrition Services Department to release/share the school-meal eligibility of your student(s) to other district programs such as:
	- $\triangleright$  Technology
	- $\triangleright$  ASB
	- $\triangleright$  Course
	- Test Fee
	- $\triangleright$  Trip Fee
- b) You may be able to receive a discount on these programs in addition to receiving free or reduced-price school meals
- c) Check the programs and **Click to Sign** to enter your electronic application. The name entered in the Print Name field must match a member of the household that is included in the application

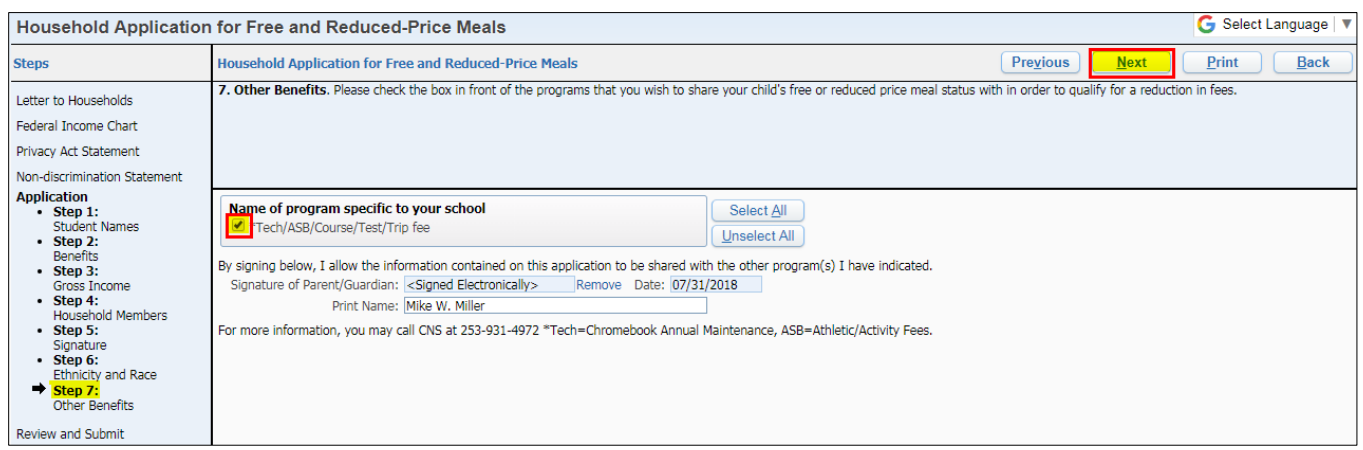

### **14) Review and Submit**

- a) The final step gives you the opportunity to review and print the application
- b) Click **Submit Application** to complete the process and submit your application to Child Nutrition Services. Once submitted, your application will go into a Pending Status, Child Nutrition will process the application within 10 days of submission.

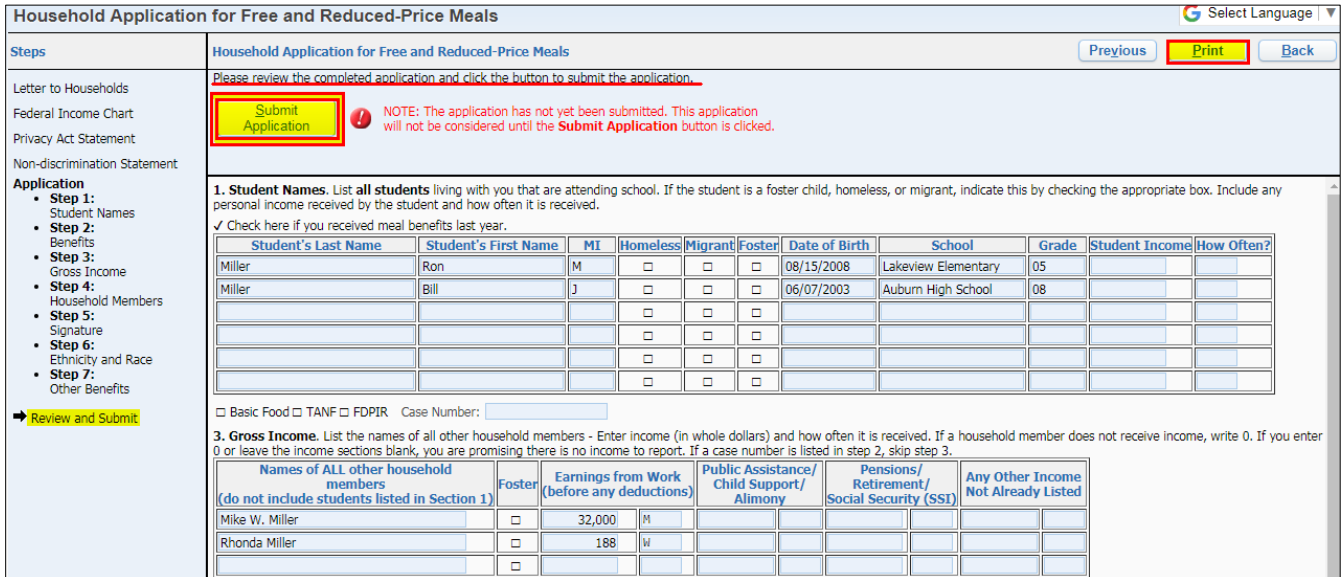